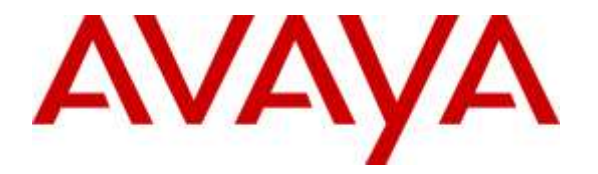

**Avaya Solution & Interoperability Test Lab**

## **Application Notes for Configuring Sennheiser Communications A/S CSTD 01 Adapter and CC Series Headsets with Avaya 1400 Series Digital Deskphones - Issue 1.0**

#### **Abstract**

These Application Notes describe the configuration steps required to integrate Sennheiser CSTD 01 Adapter and CC Series Headsets with Avaya 1400 Series Digital Deskphones.

Readers should pay attention to Section 2, in particular the scope of testing as outlined in Section 2.1 as well as the observations noted in Section 2.2, to ensure that their own use cases are adequately covered by this scope and results.

Information in these Application Notes has been obtained through DevConnect compliance testing and additional technical discussions. Testing was conducted via the DevConnect Program at the Avaya Solution and Interoperability Test Lab.

# **1. Introduction**

The Sennheiser Communications A/S CC Series Headsets are an auxiliary audio input/output devices that augments Avaya 1400 Series Digital Deskphones. In this compliance testing, 2 samples of the CC Series Headsets are tested i.e., CC 510 and CC 550. The list of CC Series Headsets can be found in **Section 9**, reference **[5]**. The CC 510 is a monaural headset whereas CC 550 is a binaural headset connected to the headset port of Avaya 1400 Series Digital Deskphones.

# **2. General Test Approach and Test Results**

The interoperability compliance test included feature and serviceability testing. The feature testing focused on placing calls to and from Avaya 1400 Series Digital Deskphones using the Sennheiser headset and verifying two-way audio. The call types included calls to voicemail, to local extensions, and to the PSTN.

The serviceability testing focused on verifying the usability of Sennheiser CC Series Headsets.

DevConnect Compliance Testing is conducted jointly by Avaya and DevConnect members. The jointly-defined test plan focuses on exercising APIs and/or standards-based interfaces pertinent to the interoperability of the tested products and their functionalities. DevConnect Compliance Testing is not intended to substitute full product performance or feature testing performed by DevConnect members, nor is it to be construed as an endorsement by Avaya of the suitability or completeness of a DevConnect member's solution.

Avaya's formal testing and Declaration of Conformity is provided only on the headsets/handsets that carry the Avaya brand or logo. Avaya may conduct testing of non-Avaya headset/handset to determine interoperability with Avaya phones. However, Avaya does not conduct the testing of non-Avaya headsets/handsets for: Acoustic Pressure, Safety, Hearing Aid Compliance, EMC regulations, or any other tests to ensure conformity with safety, audio quality, long-term reliability or any regulation requirements. As a result, Avaya makes no representations whether a particular non-Avaya headset will work with Avaya's Deskphones or with a different generation of the same Avaya telephone.

Since there is no industry standard for handset interfaces, different manufacturers utilize different handset/headset interfaces with their telephones. Therefore, any claim made by a headset vendor that its product is compatible with Avaya telephones does not equate to a guarantee that the headset will provide adequate safety protection or audio quality.

#### **2.1. Interoperability Compliance Testing**

All test cases were performed manually. The following features were verified:

- Placing calls to the voicemail system. Voice messages were recorded and played back to verify that the playback volume and recording level were good.
- **Placing calls to internal extensions to verify two-way audio.**
- Placing calls to the PSTN to verify two-way audio.
- Hearing ringing tone for incoming and ring back for outgoing calls.
- Answering and ending calls using the call control button on the Avaya phone.
- Using the volume control buttons on the Avaya phone to adjust the audio volume.
- Using the mute control button on the Avaya phone to mute and un-mute the audio.
- Using the hold control button on the Avaya phone to hold and un-hold the call.
- Switching between the CC Series Headsets, the phone handset and speaker while in conversation.

For the serviceability testing, this includes restarting Avaya 1400 Series Digital Deskphone and the CC Series Headsets to the headset port of the phone.

#### **2.2. Test Results**

All test cases were completed successfully.

#### **2.3. Support**

For support on the Sennheiser Communications A/S headset solution, contact Sennheiser Communications A/S technical support at:

- Website:<http://en-de.sennheiser.com/service-support/>
- Phone:  $+1-866-697-8757$

## **3. Reference Configuration**

**Figure 1** illustrates the test configuration used to verify the Sennheiser CSTD 01 Adapter and CC Series Headsets with Avaya 1400 Series Digital Deskphones. The configuration consists of an Avaya S8300D Server running Avaya Aura® Communication Manager with an Avaya G450 Media Gateway providing connectivity to the PSTN via an ISDN-PRI trunk and Avaya Aura® Messaging as the voicemail system.

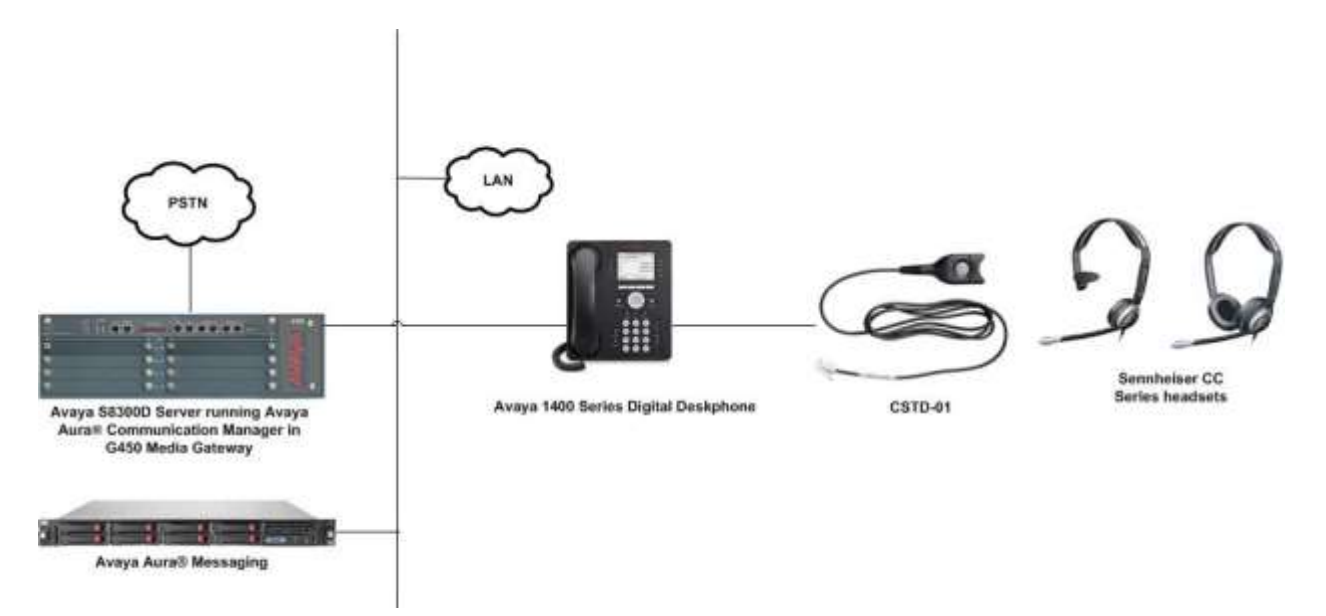

**Figure 1: Avaya 1400 Series Digital Deskphones with Sennheiser CC Series Headsets**

## **4. Equipment and Software Validated**

The following equipment and software were used for the sample configuration provided:

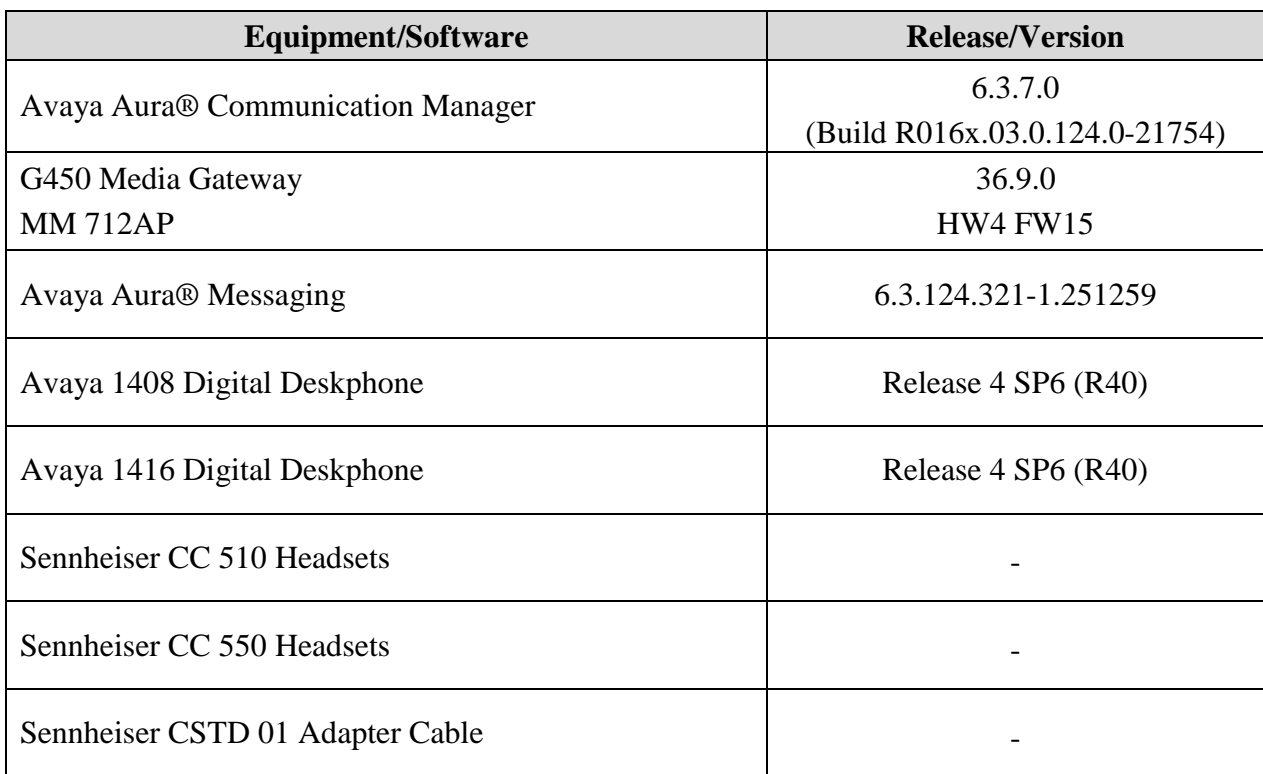

# **5. Configure Avaya Aura® Communication Manager**

It is assumed that a fully functioning Communication Manager is in place with the necessary licensing. For further information on the configuration of Communication Manager please see **Section 9** of these Application Notes.

#### **5.1. Configure a Station for Avaya 1400 Digital Deskphones**

These Application Notes assume that the Avaya 1400 Series Digital Deskphones are configured and operational in Avaya Aura® Communication Manager. There are no additional settings required for the connection of the Sennheiser CSTD 01 Adapter and CC Series headsets to the Avaya 1400 Series Digital Deskphones. For further information on how to configure these Avaya Digital Deskphones refer to **Section 9** of these Application Notes.

#### **6. Connect the Sennheiser Equipment to Avaya 1400 Series Digital Deskphone**

During the compliance testing the Sennheiser Communications A/S CSTD 01 Adapter was used to connect the CC Series Headsets to Avaya 1400 Series Digital Deskphone.

# **7. Verification Steps**

Verify that the Sennheiser headset has been connected to Avaya 1400 Series Digital Deskphone. Once the headset is connected to the phone, verify that incoming and outgoing calls are established with two-way audio to the headset and that the headset can get dial tone and end an active call.

## **8. Conclusion**

These Application Notes describe the configuration steps required to integrate Sennheiser Communications A/S CSTD 01 Adapter to the Sennheiser CC Series Headsets with Avaya 1400 Series Digital Deskphones. All test cases were completed successfully.

#### **9. Additional References**

This section references the Avaya and Sennheiser documentation that are relevant to these Application Notes.

The following Avaya product documentation can be found at [http://support.avaya.com.](http://support.avaya.com/)

- [1] *Administering Avaya Aura® Communication Manager*, Release 6.3, Issue 10.0, Jun 2014, Document Number 03-300509.
- [2] *Avaya 1400 Series Digital Deskphones for Avaya Aura Communication Manager Installation and Maintenance Guide,* Release 1.0, Issue 1, May 2010, Document Number 16-603143.

The following Sennheiser Communications A/S documentation can be found at [http://en-de.sennheiser.com/.](http://en-de.sennheiser.com/)

[3] *CC 510 Fact Sheet*

[4] *CC 550 Fact Sheet*

[5] *Declaration of Compliance for Sennheiser CC Series*

#### **©2015 Avaya Inc. All Rights Reserved.**

Avaya and the Avaya Logo are trademarks of Avaya Inc. All trademarks identified by ® and ™ are registered trademarks or trademarks, respectively, of Avaya Inc. All other trademarks are the property of their respective owners. The information provided in these Application Notes is subject to change without notice. The configurations, technical data, and recommendations provided in these Application Notes are believed to be accurate and dependable, but are presented without express or implied warranty. Users are responsible for their application of any products specified in these Application Notes.

Please e-mail any questions or comments pertaining to these Application Notes along with the full title name and filename, located in the lower right corner, directly to the Avaya DevConnect Program at [devconnect@avaya.com.](mailto:devconnect@avaya.com)